The Investext platform is embedded within several areas of the Mergent Online database. The primary module can be found in MOL's "Hub." Here, the user will be able to utilize all of the different search criteria, starting with the company name/ticker symbol and concluding with the language. The user can search with as few as one data points selected, all 12 or any combination.

Finally, the researcher has the ability to download up to 15 reports at a time. Please know that you may need to deactivate your pop-up blocker as this could prohibit the reports from opening. And in addition to having them pop-up within their own browser page, you can also email them to yourself or your fellow researcher. Simply check the box next to the desired report and then click on either the envelope icon (email) or diskette icon (download).

NOTE: Please know that your search can be affected by how you assemble your search criteria. Together with our data partner, we recommend adjusting the arrangement of your search markers to achieve the results you need.

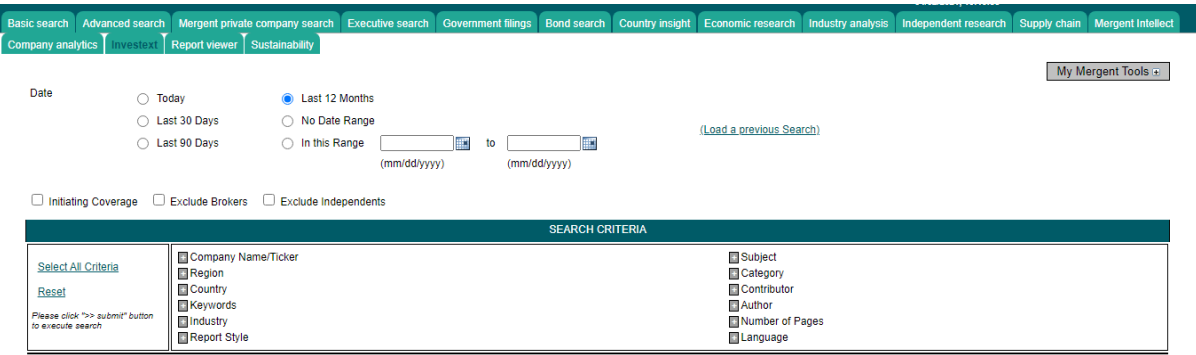

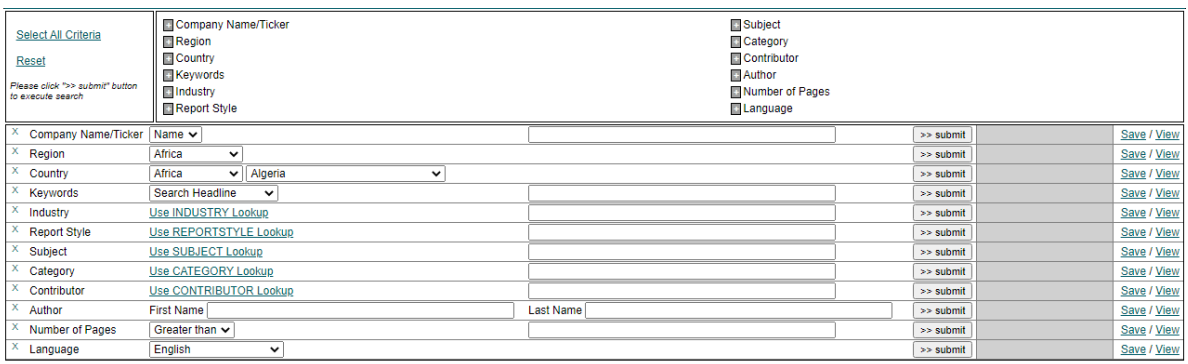

The following search criteria feature drop down boxes that must be utilized in order to extract data. Also, the Region and Country criteria are grouped per our data partner's geographic definitions.

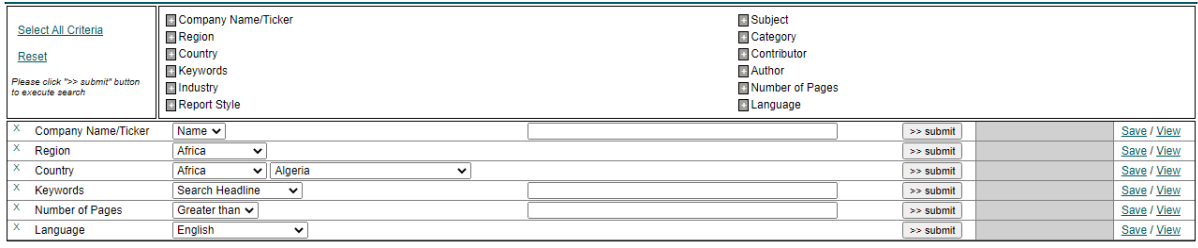

To select information from the following search criteria, click on the criteria name and a box will pop-up with the available items. Please see the example with the "Category" option.

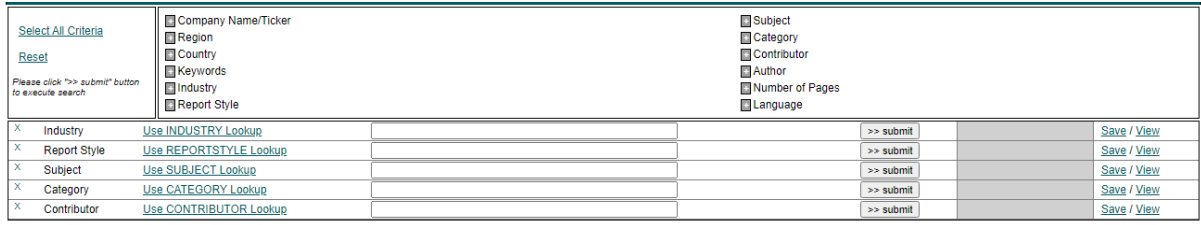

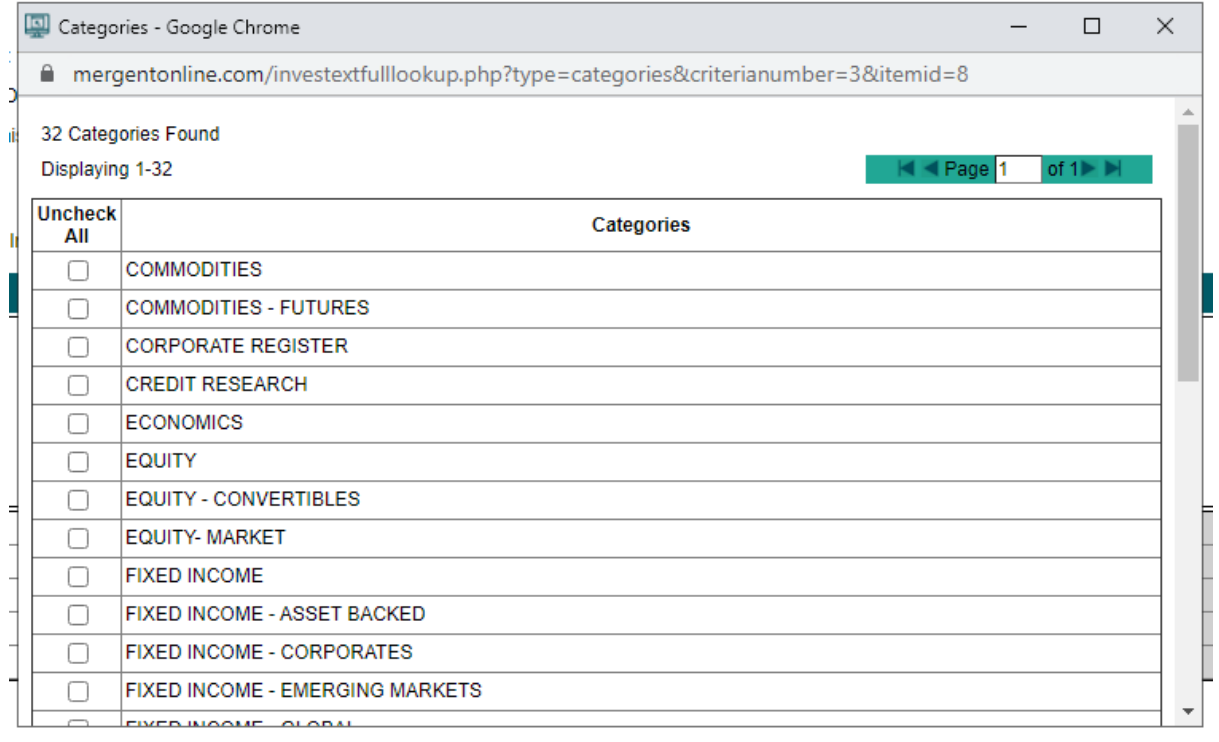

The keyword search offers two options: headline and whole document. Please know that you DO NOT need to place quotes around your keyword. Also, you can search against a single word, a phrase or multiple words separated by a comma. Finally, the results page offers a result window (Keyword Hits) that shows what pages the keyword is featured on.

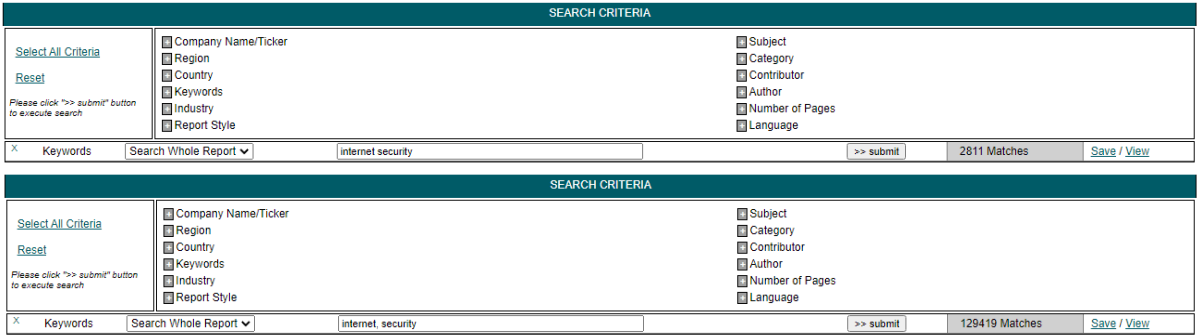

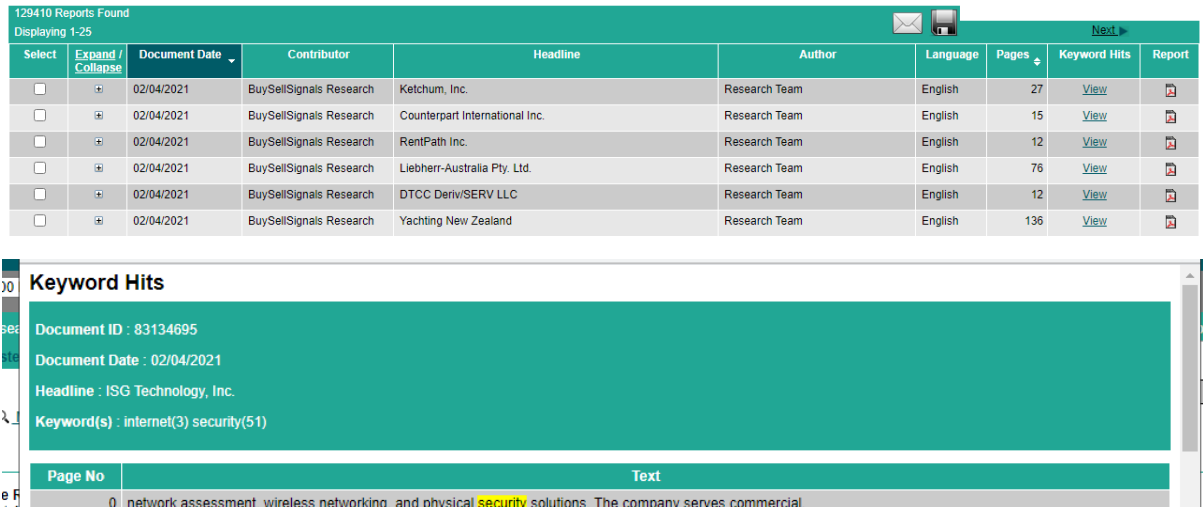

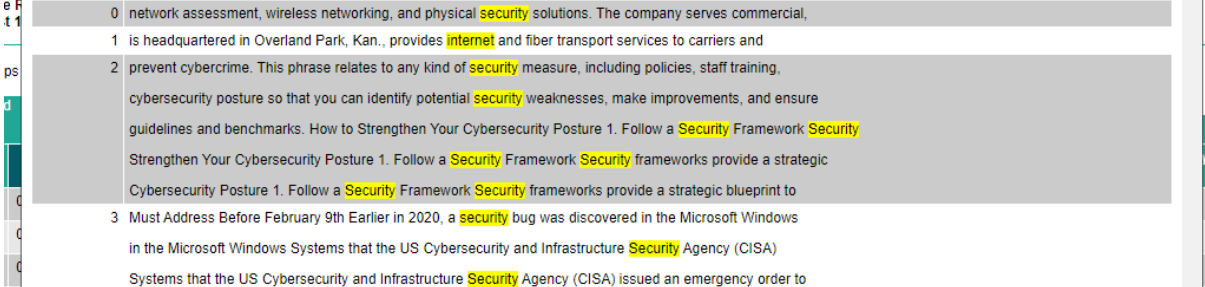

The company profile also includes a pass through to the 25 most recent reports. As shown below, click on "Company Reports" and then click on "Broker Research Reports. Since this is simply a pass through to the most recent reports, the researcher cannot modify the results nor adjust the search criteria. However, if you click on "View Full Report List," which is located to the right and above the results, the researcher will be redirected to the full Investext search module where you can adjust or modify your search.

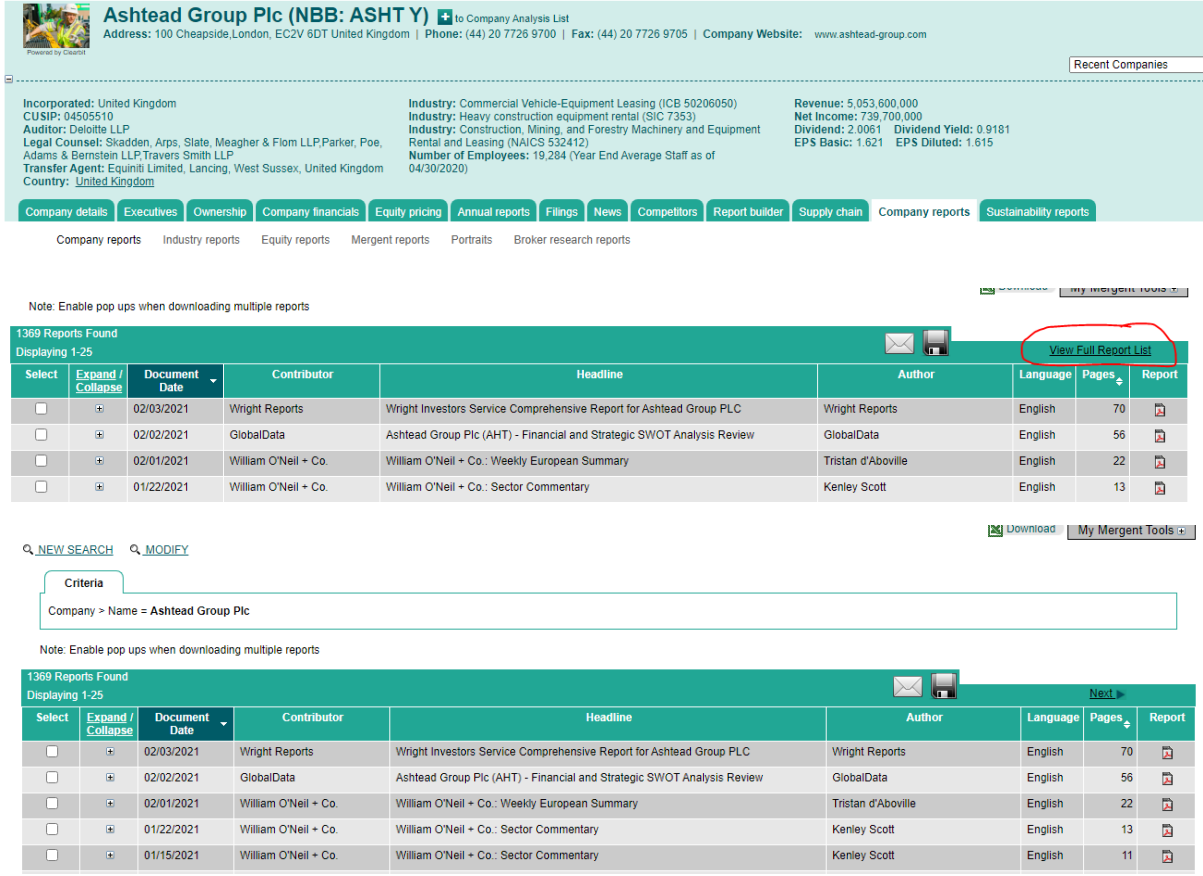